# SOCIAL DATA SCIENCE

DATA VISUALIZATION

Sebastian Barfort August 08, 2016

University of Copenhagen Department of Economics

#### Who's ahead in the polls?

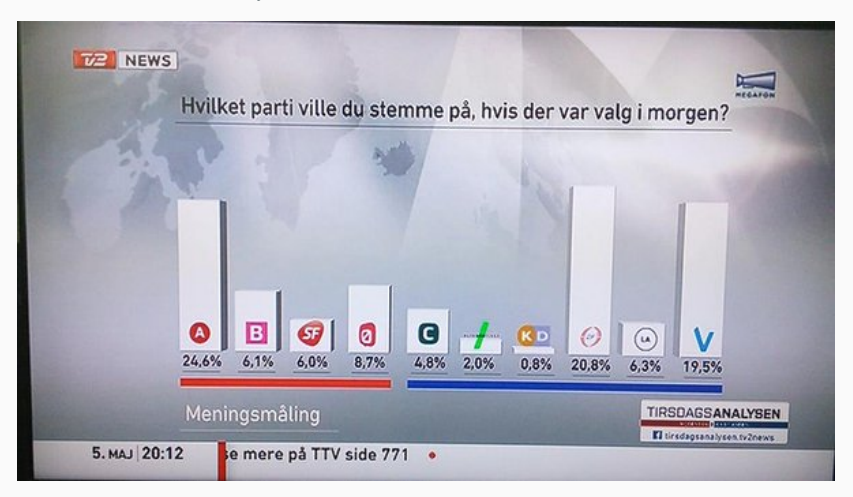

# What values are displayed in this chart?

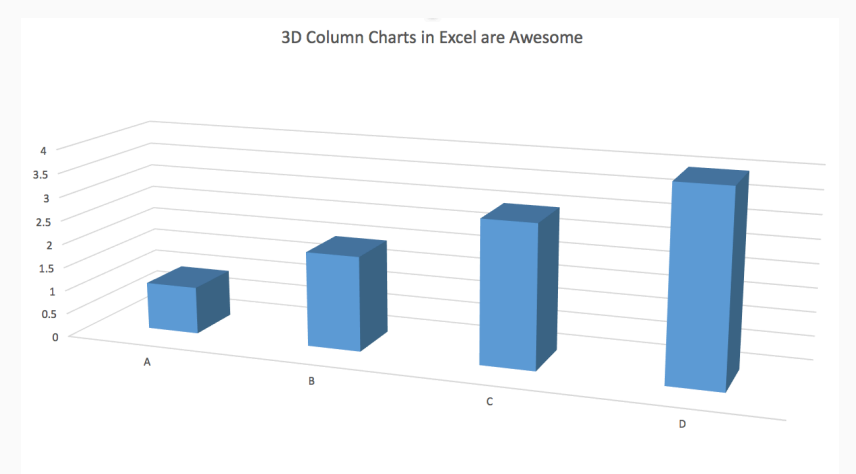

# The answer may surprise you

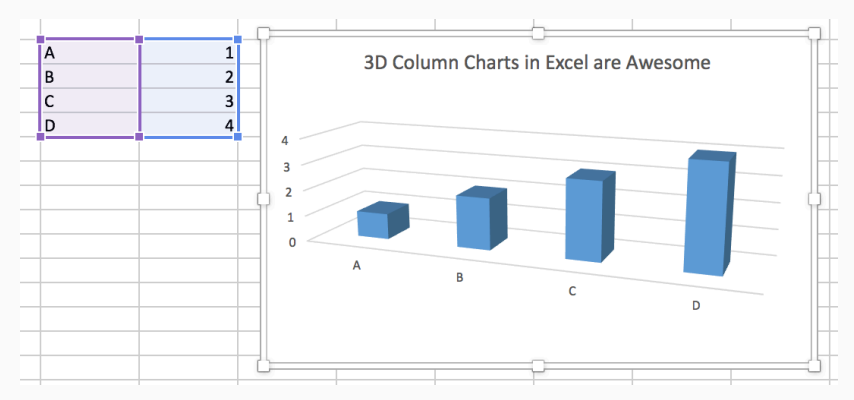

What are you trying to accomplish?

- 1. Who's the audience?
	- *·* Exploratory (use defaults) vs. explanatory (customize)
	- *·* Raw data vs. model results
- 2. Graphs should be self explanatory
- 3. A graph is a narrative should convey key point(s)

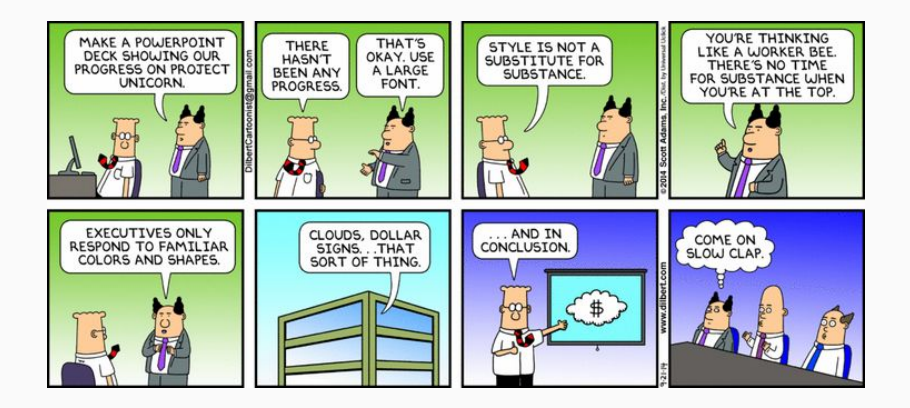

### Schwabish (2014)

- 1. Show the data (many graphs show too much)
- 2. Reduce the clutter
- 3. Integrate text and graph

#### Discuss in groups

- 1. Look at the eight transformed graphs in Schwabish (2014). What do you think about the transformations?
- 2. Are there other objectives of data visualization not mentioned by Schwabish?
- 3. If you were to improve on one of the eight transformed graphs, which one would you choose and how would you change it?

#### Color palette

Is your data numeric, binary, catetorical, text?

Should you truncate your y axis?

#### Remember

Visualizing data is not just a matter of good taste

Basic perceptual processes play a very strong role

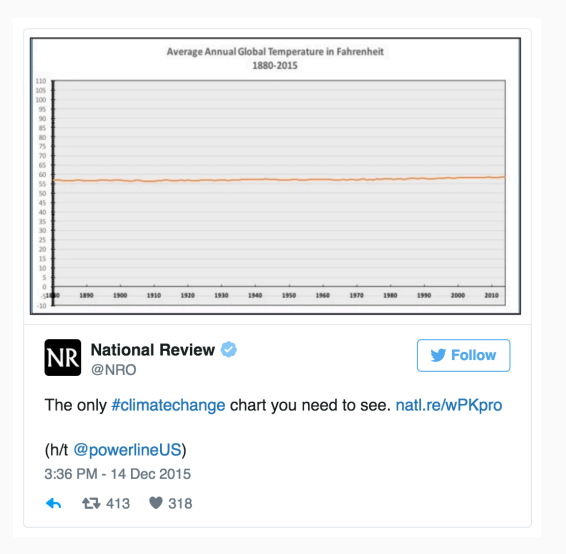

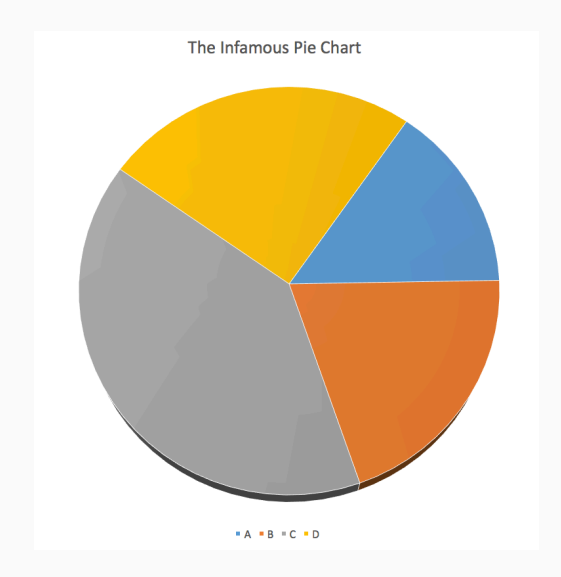

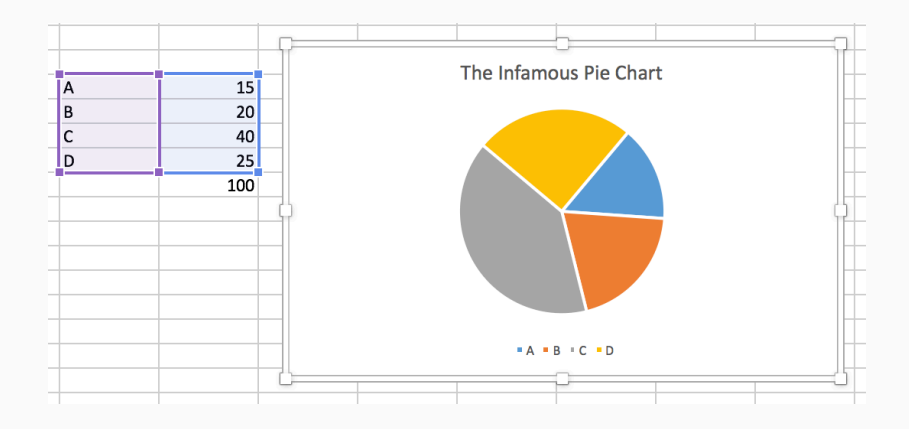

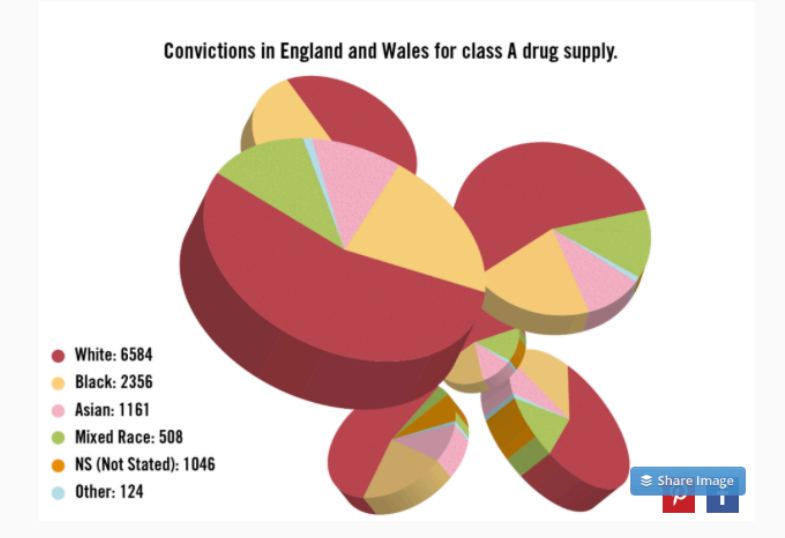

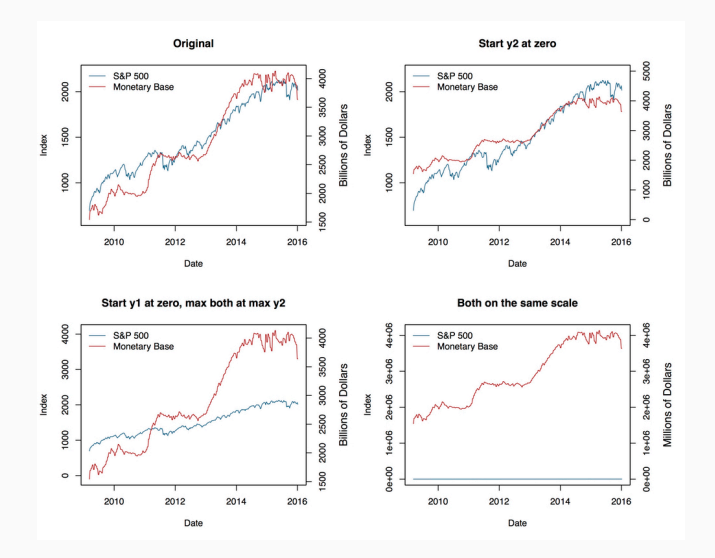

#### Small multiples

Tufte

*"Illustrations of postage-stamp size are indexed by category or a label, sequenced over time like the frames of a movie, or ordered by a quantitative variable not used in the single image itself."*

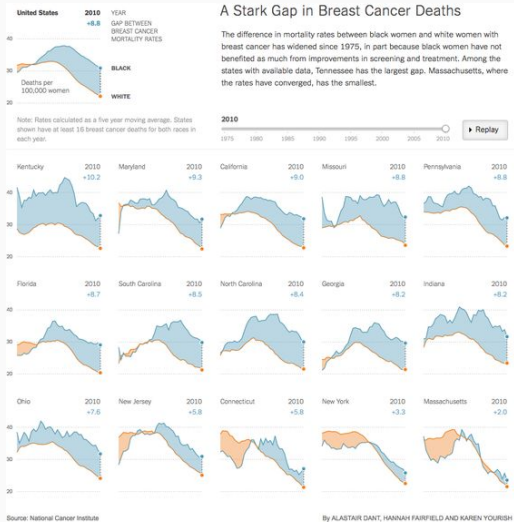

# "lollipops" and "dumbbells"

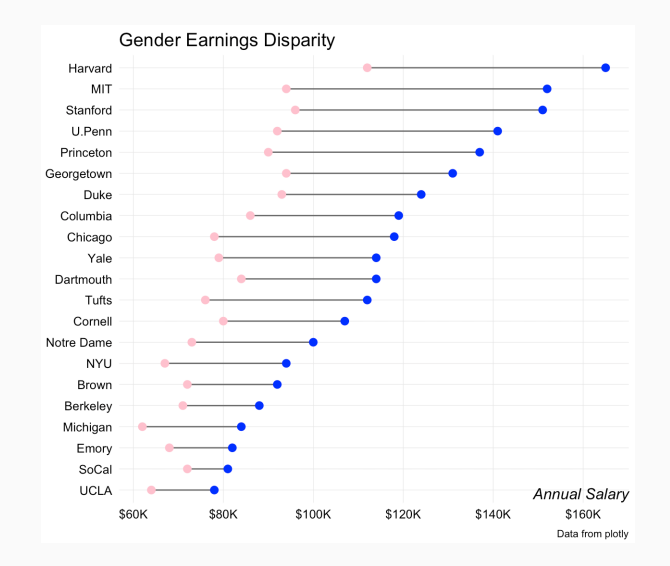

#### **SLOPEGRAPHS**

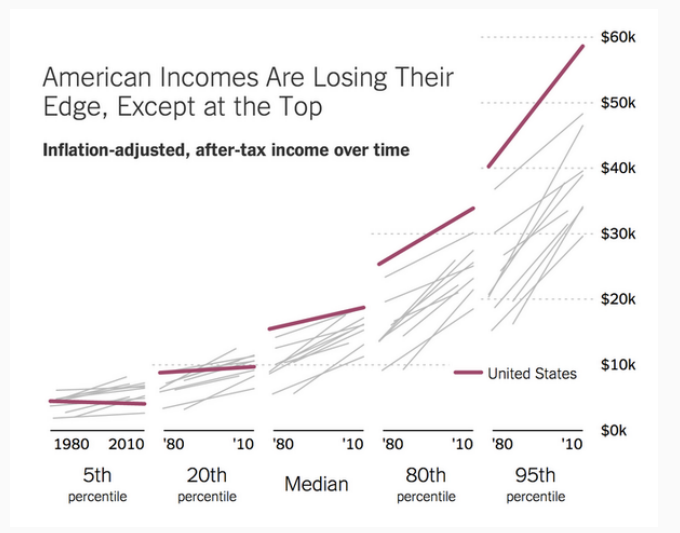

# data visualization software

Static

- 1. Base R
- 2. lattice
- 3. ggplot2

## Interactive

- 1. D3 (javascript)
- 2. htmlwidgets (R)
- 3. Tableau (commercial)

# ggplot2

# Positives

- *·* Great defaults
- *·* Intuitive
- *·* Extremely well documented

# Negatives

- *·* Slow
- *·* Limited functionality

ggplot2 is based on the grammar of graphics, the idea that you can build every graph from the same few components: a dataset, a set of geoms—visual marks that represent data points, and a coordinate system

You start with your data, and then you assign a geometry to elements of that data, such as circle size to population, then you draw those geometries based upon some scaling of your data. When you think about visualization this way it helps you develop a better understanding of the data itself and think of proper ways to visualize it.

#### a pew visualization of partisanship

The Pew Research Center did an interesting visualization of political polarization in the U.S.

#### Polarization

*The new survey finds that as ideological consistency has become more common, it has become increasingly aligned with partisanship. Looking at 10 political values questions tracked since 1994, more Democrats now give uniformly liberal responses, and more Republicans give uniformly conservative responses than at any point in the last 20 years*

Bob Rudis recreated their plot in ggplot2. Let's see how.

#### Political Polarization, 1994-2014

The interactive below illustrates the shift since 1994, using data from five Pew Research Center surveys. In addition to viewing results both for the total population and by party, they can be filtered on just the share of Americans (about one-third of the public) who are most politically active.

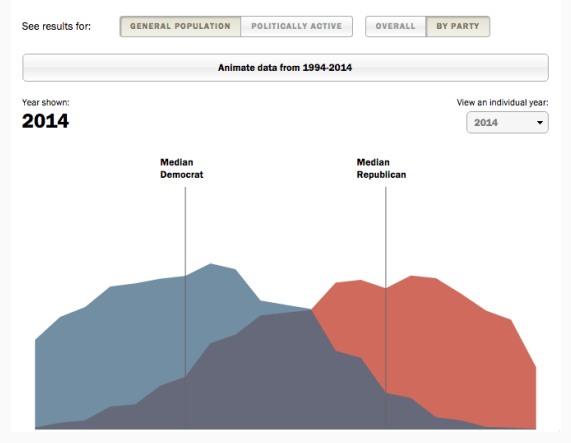

## **BASICS**

ggplot works by building your plot piece by piece

First we need to load some data into R (link here)

```
library("readr")
gh.link = "https://raw.githubusercontent.com/"
user.repo = "sebastianbarfort/sds_summer/"
branch = "gh-pages/"
link = "data/polarization.csv"
data.link = paste0(gh.link, user.repo, branch, link)
df = read_csv(data.link)
names(df)
```
## [1] "x" "year" "party" "pct"

## [1] "x" "year" "party" "pct"

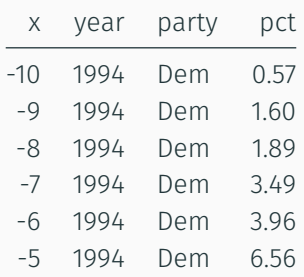

ggplot works by building your plot piece by piece

Then we tell ggplot what pieces of the data frame we are interested in

We create an object called **p** containing this information

Here,  $x = x$  and  $y = pct$  say what will go on the x and the y axes

These are aesthetic mappings that connect pieces of the data to things we can actually see on a plot.

library("ggplot2")  $p = ggplot(data = df, aes(x = x, y = pct))$ 

#### aesthetics, but no geoms

The plot is so far just a frame with no actual information

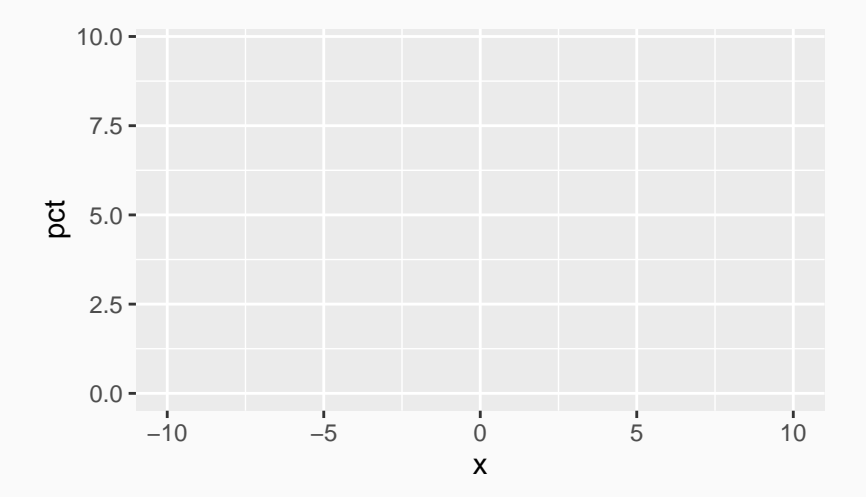

 $p = p + geom\_line()$ 

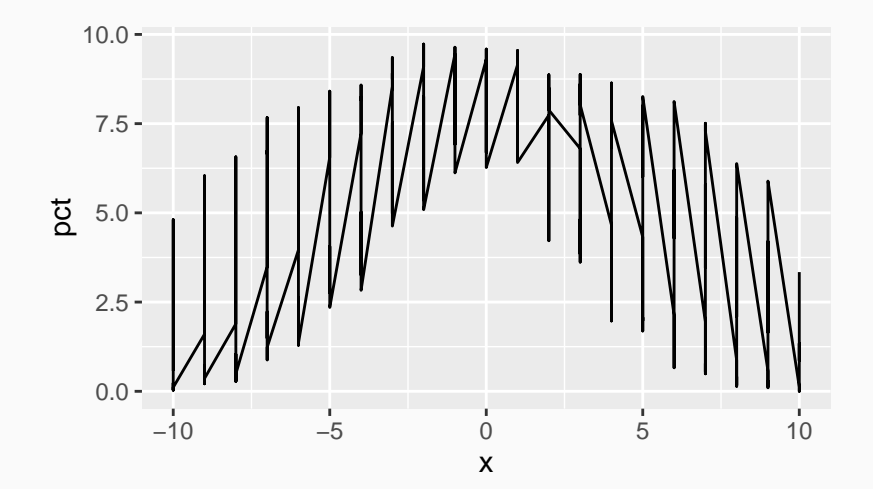

We need to inform ggplot that Democrats and Republicans are two separate groups.

This can be done using fill, groups, shape, size or color.

```
p = ggplot(data = df,
            \text{aes}(x = x, y = \text{pct})fill = party, color = party)
```
# $p = p + geom\_line()$

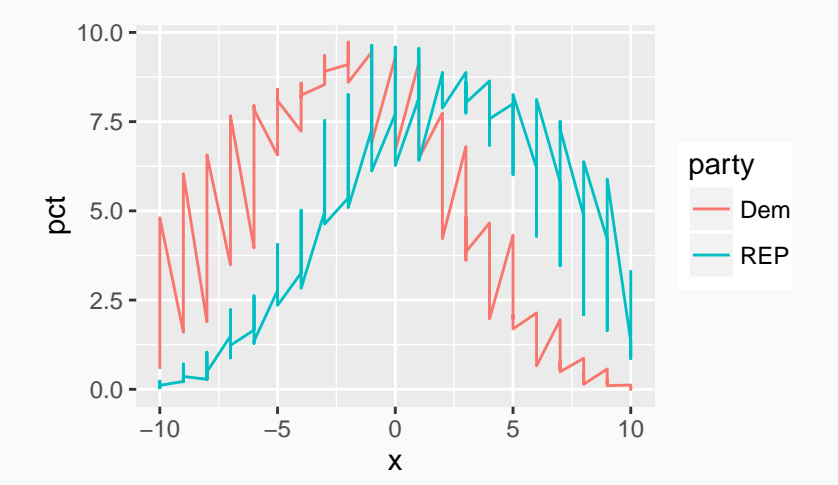

- 1. Shading below the line
- 2. Filling should be transparent
- 3. Custom filling
- 4. Axes should be modified
- 5. Subset by year
- 6. Axis title
- 7. Background
- 8. Legend

#### $p = p + geom\_ribbon(aes( ymin = 0, ymax = pct))$
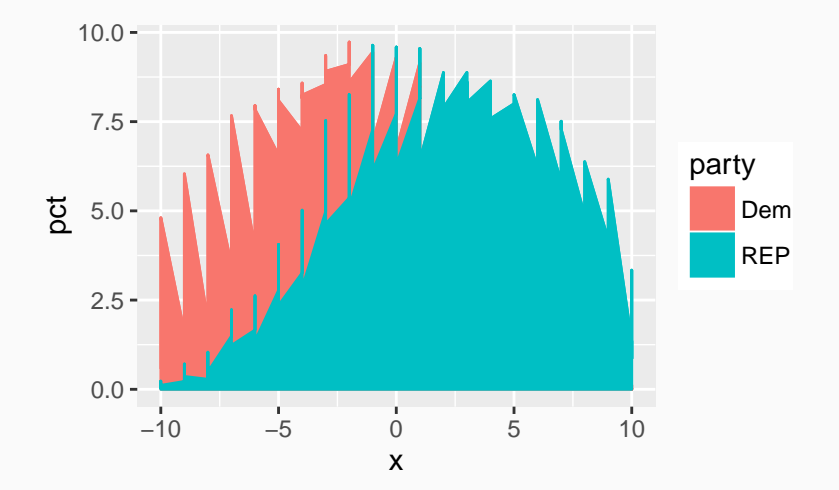

# $p = p + geom\_ribbon(aes( ymin = 0, ymax = pct),$ alpha =  $.5)$

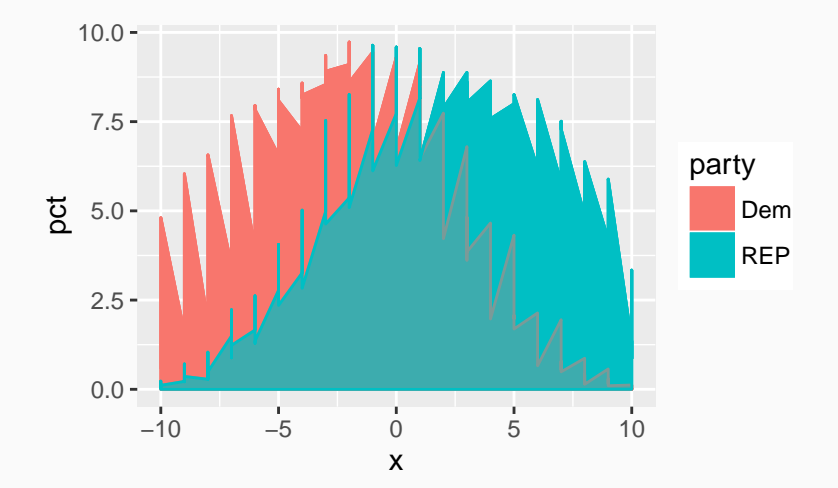

39/86

```
p = p + scale_color_manual(
  name=NULL,
  values=c(Dem="#728ea2",REP="#cf6a5d"),
  labels=c(Dem="Democrats", REP="Republicans")) +
  scale_fill_manual(
    name=NULL,
    values=c(Dem="#728ea2", REP="#cf6a5d"),
    labels=c(Dem="Democrats", REP="Republicans")) +
  guides(color="none",
         fill=guide_legend(override.aes=list(alpha=1)))
```
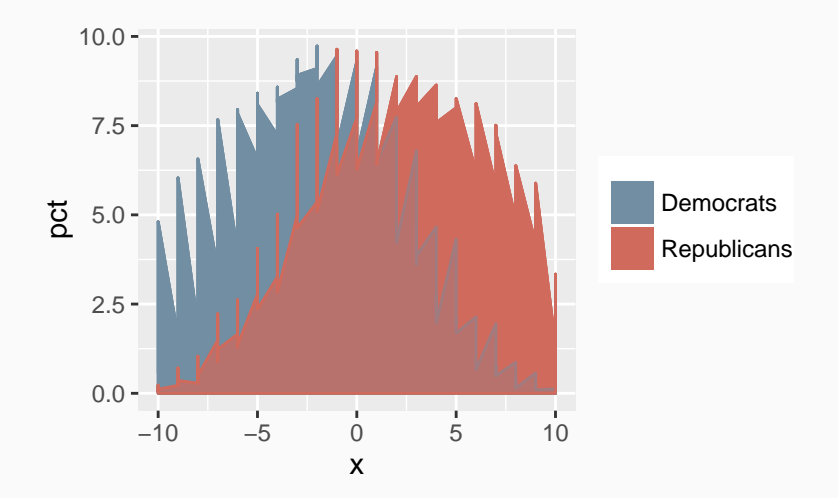

```
p = p +scale_x_continuous(
    expand = c(0,0), breaks = c(-8, 0, 8),
   labels= c("Consistently\nliberal",
              "Mixed",
              "Consistently\nconservative")) +
  scale y continuous(
    expand = c(0,0), limits = c(0, 12))
```
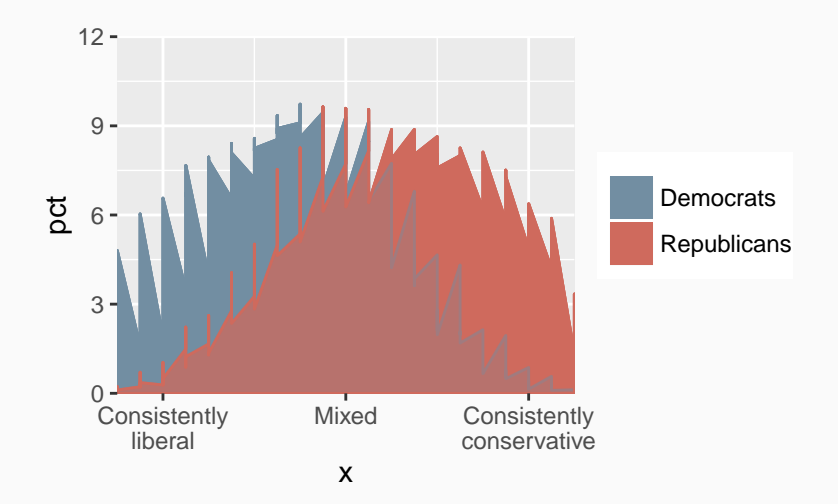

# $p = p +$  facet\_wrap(~ year, ncol = 2, scales =  $"free x"$ )

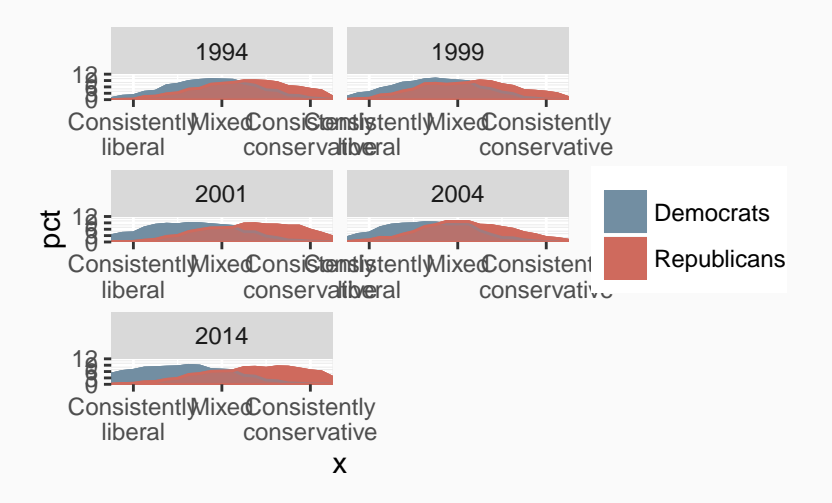

```
p = p + \text{ labs}(x = \text{NULL},y = NULL,title = "Polarization, 1994-2014")
```
# $p = p + theme-minimal()$

```
p = p +theme(legend.position = c(\theta.75, \theta.1)) +
  theme(legend.direction = "horizontal") +
  theme(axis.text.y = element blank())
```
#### **OUTPUT**

Polarization, 1994−2014

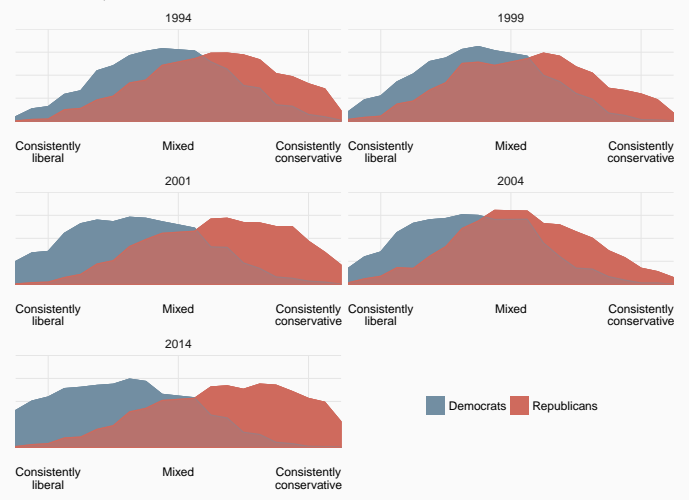

How do you visualize polls? New polls generate a lot of news stories But much of it is probably noise How to deal with this visually?

#### berlingske

**VÆLG MÅLING** 

#### VÆGTET GNS. 7. jul. 2016SAMMENLIGNET MED VALGET 18. jun. 2015

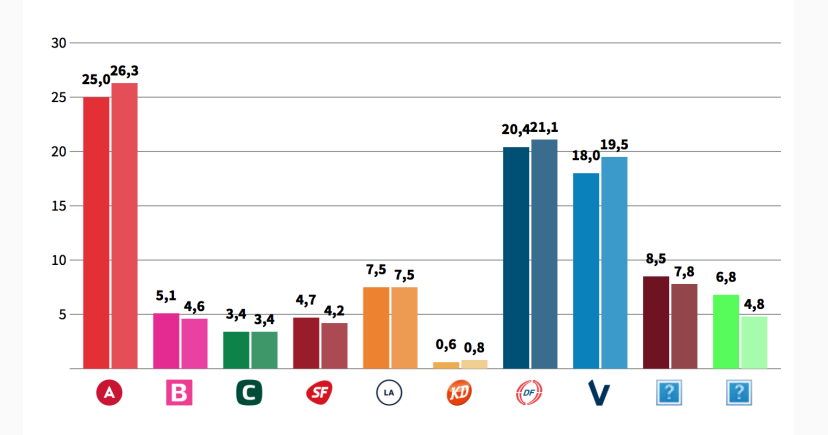

A poll is not really a number It's a distribution Usually, that distribution is normal So let's draw the distribution

```
library("readr")
gh.link = "https://raw.githubusercontent.com/"
user.repo = "sebastianbarfort/sds_summer/"
branch = "gh-pages,"link = "data/polls_tidy.csv"
data.link = paste0(gh.link, user.repo, branch, link)
df = read_csv(data.link)
```
## First five rows/columns

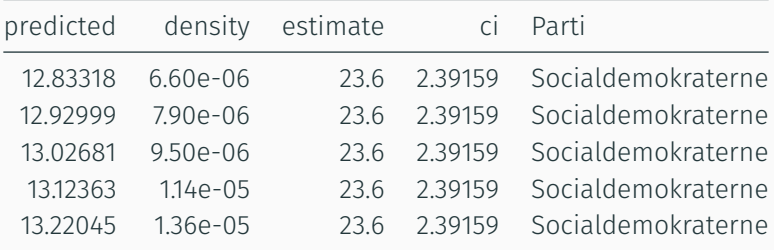

#### Inspect the dataset

What do you think the variables predicted and density mean?

#### $p = ggplot(df, aes(x = predicted, y = density))$

 $p = p + geom\_line()$ 

```
p = ggplot(df, aes(x = predicted, y = density,group = group, color = Parti))
p = p + geom\_line()
```

```
p = ggplot(df, aes(x = predicted, y = density,group = group, color = Parti))
p = p +geom_line() +
  facet_grid(party.ord \sim .,
             scales = "free_y",
             switch = "y")
```

```
df.1 = subset(df, date != max(data))df.2 = subset(df, date == max(data))p = ggplot()
p = p +geom line(data = df.1,\texttt{aes}(x = \texttt{predicted}, y = \texttt{density},group = group),
             color = "grey50", alpha = .25) +facet_grid(party.ord \sim .,
              scales = "free y", switch = "y")
```

```
p = p + geom\_line(data = df.2,\texttt{aes}(x = \texttt{predicted}, y = \texttt{density},group = group),
                 color = "red", size = 1)
```

```
p = p + scale \times continuous(breaks = scales::pretty breaks(10)) +
  theme_minimal() +
  theme(strip.text.y = element text(angle = 180,
                                        face = "bold",
                                        vjust = 0.75,
                                        hjust = 1).
         axis.text.v = element blank() +
  \text{labs}(y = \text{NULL}, x = \text{NULL})
```
#### **OUTPUT**

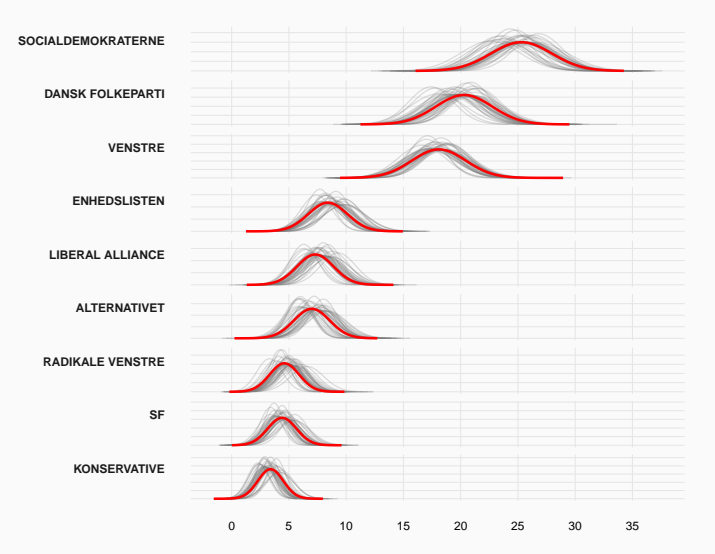

# STEPH CURRY

http: //www.nytimes.com/interactive/2016/04/16/upshot/ stephen-curry-golden-state-warriors-3-pointers. html

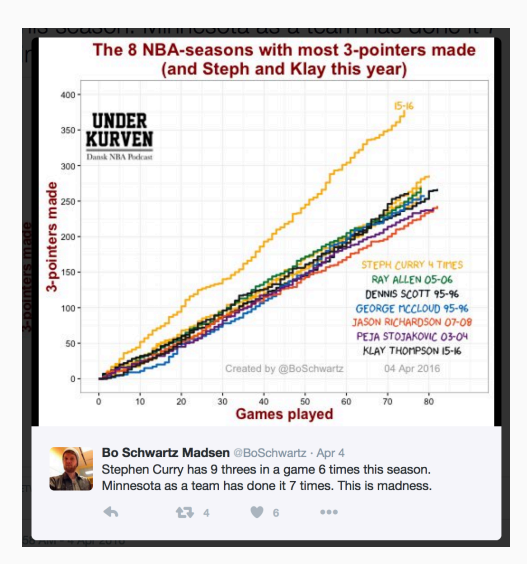

```
library("readr")
gh.link = "https://raw.githubusercontent.com/"
user.repo = "sebastianbarfort/sds_summer/"
branch = "gh-pages,"link = "data/basket_tidy.csv"
data.link = paste0(gh.link, user.repo, branch, link)
df = read_csv(data.link)
```
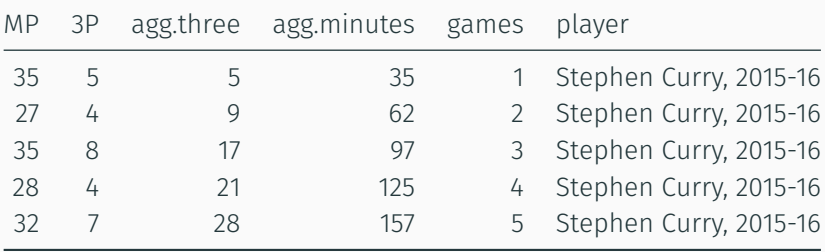

```
p = ggplot(data = df,\text{aes}(x = \text{games},y = agg.three,
                 color = as.factor(steph.ind),
                 group = player))
```
# $p = p + geom\_step(size = 1)$

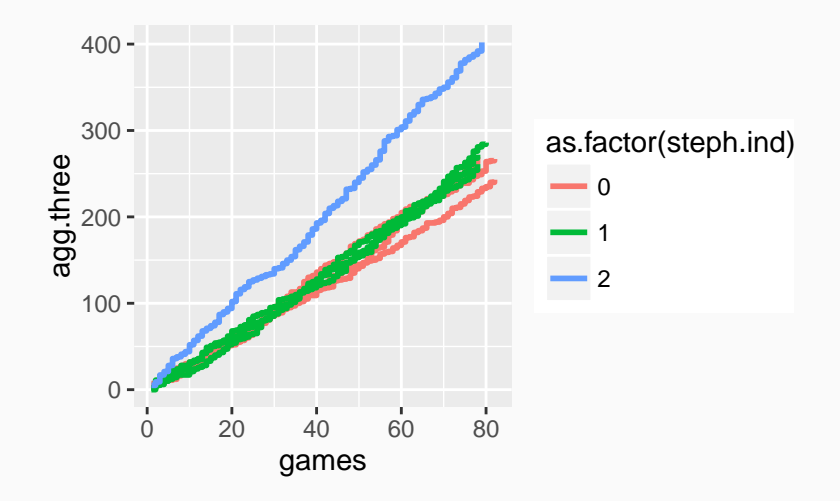

```
p = p + scale \times continuous(expand = c(\theta, \theta),
     limits = c(0, 160),
     breaks = c(\theta, 2\theta, 4\theta, 6\theta, 8\theta) +
  scale y continuous(
     expand = c(\theta, \theta) +
  theme minimal()
```
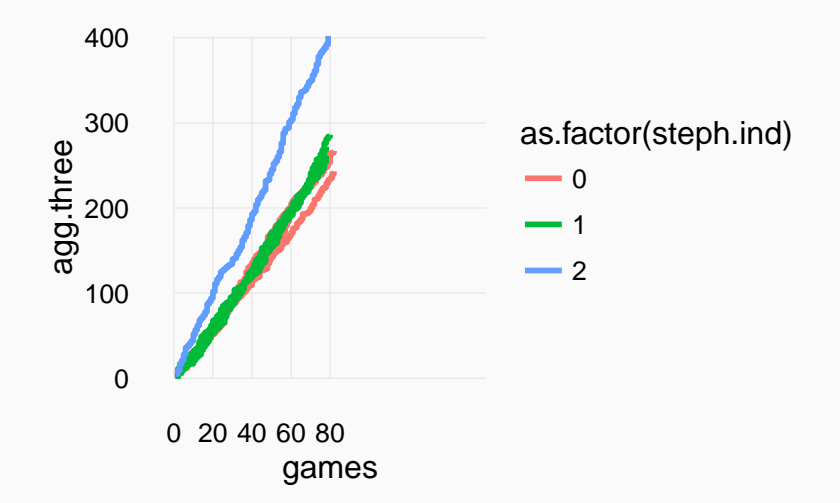
```
p = p +scale color manual(
    values = c("grey50", "grey50", "darkblue")) +
  \texttt{labels}(x = "Games",y = "# of three's".title = "Stephen Curry's 3-Point Record")
```

```
p = ptheme(legend.position = "none",
        axis.ticks.x =element blank(),
        axis.line.x = element_blank(),
        panel.grid.major.x = element_blank(),
        panel.grid.minor.x = element blank())
```
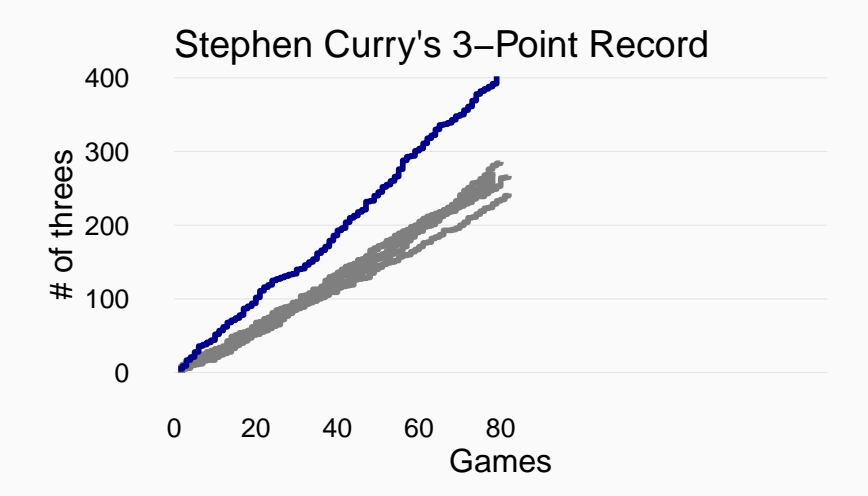

## labels

https://github.com/slowkow/ggrepel

```
data.max = df %>>%filter(player =="Stephen Curry, 2015-16") %>%
  filter(agg.three == max(agg.three))
```

```
library("ggrepel")
p = p +geom_text_repel(
    data = data.max,
    aes(label = player,
        color = as.factor(steph.ind)),
    size = 3,
    nudge x = 24,
    segment.size = 0
  )
```
#### **OUTPUT**

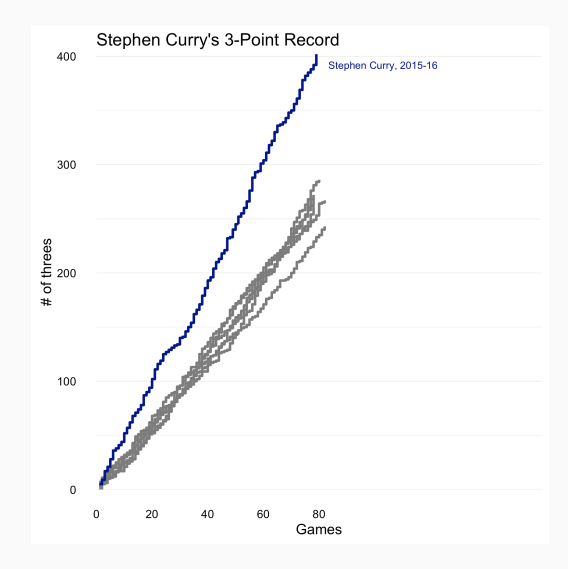

### firearm prices

Look at this visualization from Bob Rudis.

Data here

```
library("readr")
gh.link = "https://raw.githubusercontent.com/"
user.repo = "sebastianbarfort/sds_summer/"
branch = "gh-pages,"link = "data/armslist.csv"
data.link = paste0(gh.link, user.repo, branch, link)
df = read_csv(data.link)
```
#### $p = ggplot(data = df, aes(x = price))$

#### YOUR TURN

#### Discuss in groups

- 1. What is interesting about these data?
- 2. How would you visualize the distribution of the price variables
- 3. Search the ggplot2 documentation here and create a visualization
- 4. Discuss how you would improve your visualization
- 5. Look at Bob Rudis' plots. Would you change anything? Do you think they work?

# Maps

#### making maps

There are many ways to make maps in R

- 1. easy: use an existing package
- 2. hard: learn how to work with shapefiles (we don't have time for this today, but I strongly recommend reading these notes on the topic)

There are many useful packages for making maps in R

- *·* maps: all kinds of maps
- *·* ggcounty: generate United States county maps
- *·* ggmap: extends ggplot2 for maps
- *·* mapDK: maps of Denmark